# Sistem Dell DR6000 Panduan Pengaktifan

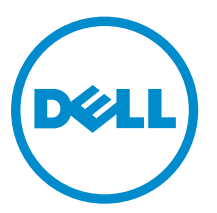

Model Resmi: E14S Series Tipe Resmi: E14S001

# Catatan, Perhatian, dan Peringatan

CATATAN: CATATAN menunjukkan informasi penting yang membantu Anda untuk menggunakan komputer dengan lebih baik.

PERHATIAN: PERHATIAN menunjukkan kemungkinan terjadinya kerusakan pada perangkat keras Ø atau hilangnya data, dan memberitahu Anda mengenai cara menghindari masalah tersebut.

PERINGATAN: PERINGATAN menunjukkan kemungkinan terjadinya kerusakan pada properti,  $\wedge$ cedera, atau kematian.

#### **©** 2013 Dell Inc. Hak Cipta Dilindungi Undang-undang.

Merek dagang yang digunakan dalam dokumen ini: Dell™, logo Dell, Dell Boomi™, Dell Precision™ , OptiPlex™, Latitude™, PowerEdge™, PowerVault™, PowerConnect™, OpenManage™, EqualLogic™, Compellent™, KACE™, FlexAddress™, Force10™, Venue™ dan Vostro™ merupakan merek dagang dari Dell Inc. Intel®, Pentium®, Xeon®, Core®, dan Celeron® merupakan merek dagang terdaftar dari Intel Corporation di Amerika Serikat dan negara lain. AMD® merupakan merek dagang terdaftar dan AMD Opteron™, AMD Phenom™, dan AMD Sempron™ merupakan merek dagang dari Advanced Micro Devices, Inc. Microsoft®, Windows®, Windows Server®, Internet Explorer®, MS-DOS®, Windows Vista®, dan Active Directory® merupakan merek dagang atau merek dagang terdaftar dari Microsoft Corporation di Amerika Serikat dan/atau negara lain. Red Hat® dan Red Hat® Enterprise Linux® merupakan merek dagang terdaftar dari Red Hat, Inc. di Amerika Serikat dan/atau negara lain. Novell® dan SUSE® merupakan merek dagang terdaftar dari Novell Inc. di Amerika Serikat dan negara lain. Oracle® merupakan merek dagang terdaftar dari Oracle Corporation dan/atau afiliasinya. Citrix®, Xen®, XenServer®, dan XenMotion® merupakan merek dagang terdaftar atau merek dagang dari Citrix Systems, Inc. di Amerika Serikat dan/atau negara lain. VMware®, vMotion®, vCenter®, vCenter SRM™ dan vSphere® merupakan merek dagang terdaftar atau merupakan merek dagang dari VMware, Inc. di Amerika Serikat atau negara lain. IBM® merupakan merek dagang terdaftar dari International Business Machines Corporation.

2013 - 12

Rev. A00

# Instalasi dan Konfigurasi

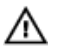

PERINGATAN: Sebelum melakukan prosedur berikut, bacalah petunjuk keselamatan yang disertakan dengan sistem.

## Membuka Kemasan Sistem Rak

Buka kemasan sistem Anda dan kenali setiap komponen.

Rakit rel dan pasang sistem dalam rak dengan mengikuti petunjuk keselamatan dan petunjuk pemasangan rak yang disertakan dengan sistem Anda.

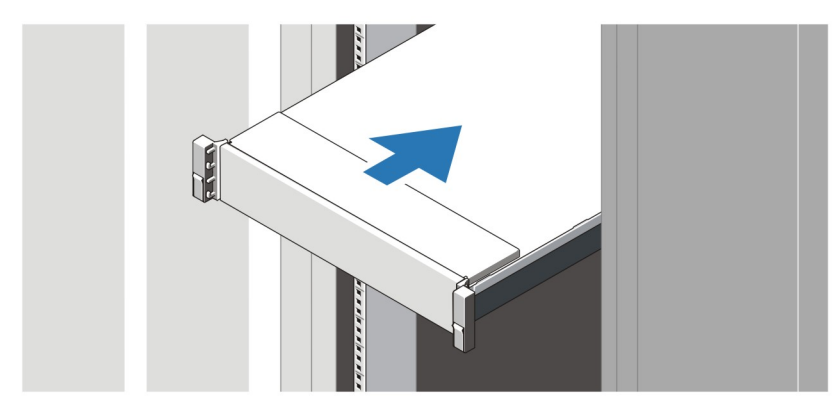

Angka 1. Memasang Rel dan Sistem dalam Rak

### Menghubungkan Keyboard, Mouse, dan Monitor **Opsional**

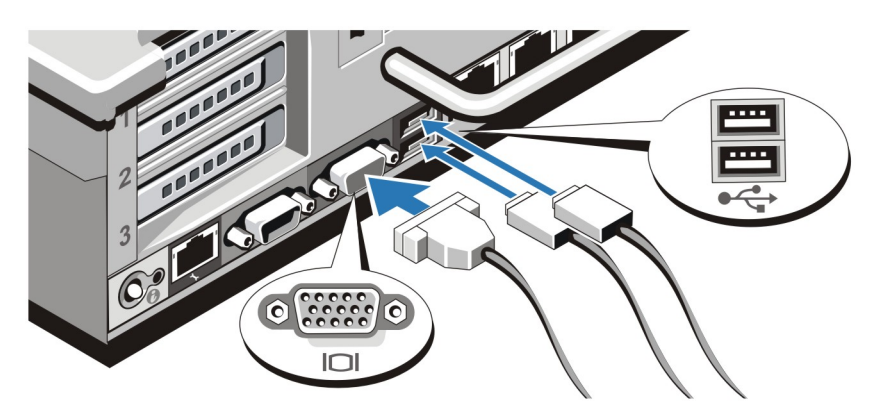

Angka 2. Menghubungkan Keyboard, Mouse, dan Monitor

Hubungkan keyboard, mouse, dan monitor (opsional).

Konektor di bagian belakang sistem Anda memiliki ikon yang menunjukkan kabel mana yang harus disambungkan ke setiap konektor. Pastikan untuk mengencangkan baut (jika ada) pada konektor kabel monitor.

### Menyambungkan Kabel Daya

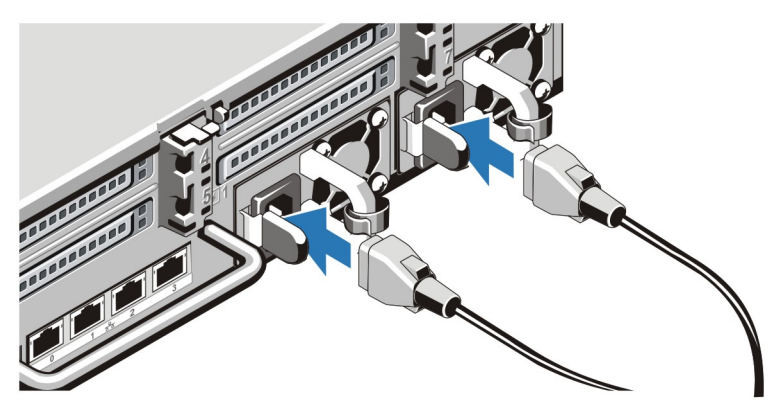

Angka 3. Menyambungkan Kabel Daya

Sambungkan kabel daya sistem ke sistem dan, jika monitor digunakan, sambungkan kabel daya monitor ke monitor.

### Menahan Kabel Daya

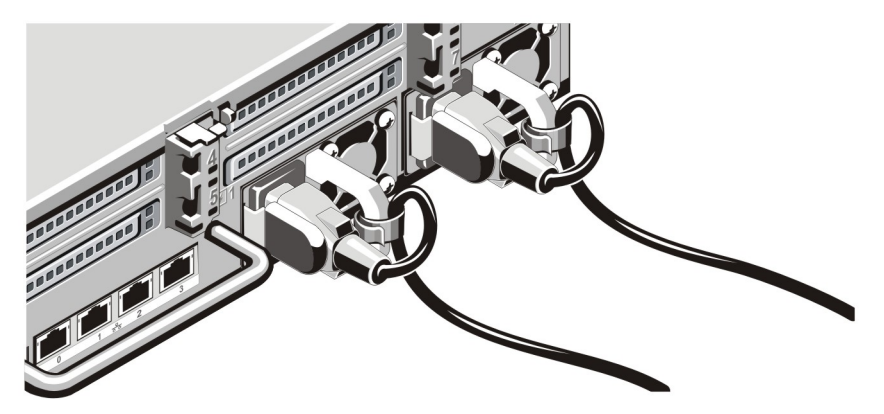

Angka 4. Menahan Kabel Daya

Tekuk kabel daya sistem, seperti terlihat pada gambar, dan kemudian kencangkan pada pengikat kabel.

Sambungkan ujung lain kabel daya ke outlet listrik dengan koneksi ground atau sumber daya terpisah seperti catu daya bebas gangguan (uninterrupted power supply/UPS) atau unit distribusi daya (power distribution unit/PDU).

### Mengaktifkan Sistem

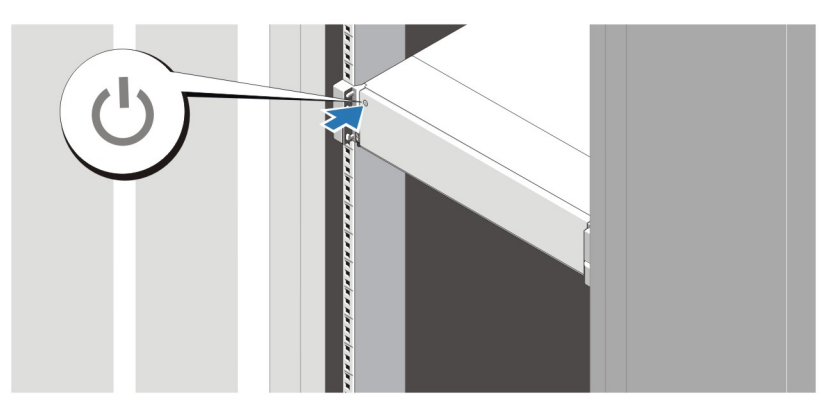

#### Angka 5. Mengaktifkan Sistem

Tekan tombol daya pada sistem. Indikator daya seharusnya menyala.

### Memasang Bezel Opsional

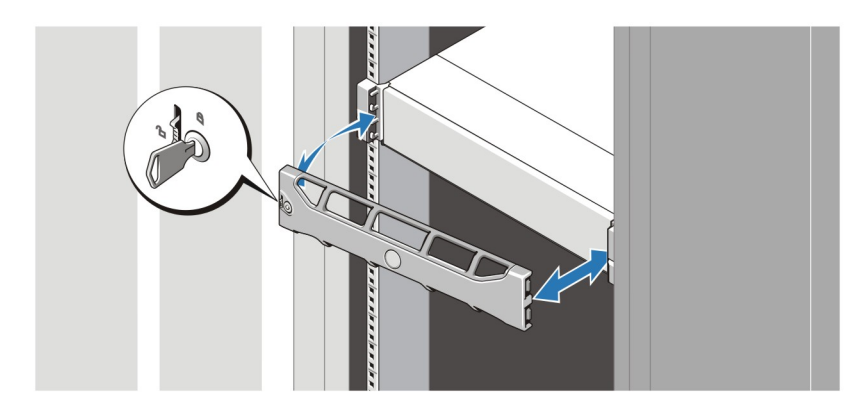

#### Angka 6. Memasang Bezel

Pasang bezel (opsional).

### Perjanjian Lisensi Perangkat Lunak Dell

Sebelum menggunakan sistem Anda, bacalah Perjanjian Lisensi Perangkat Lunak Dell yang disertakan dengan sistem Anda. Anda harus mempertimbangkan media perangkat lunak apa pun yang diinstal dengan Dell sebagai salinan CADANGAN perangkat lunak yang terinstal pada hard disk sistem Anda. Jika Anda tidak menerima ketentuan perjanjian ini, hubungi nomor telepon bantuan pelanggan. Untuk pelanggan di Amerika Serikat, hubungi 800-WWW-DELL (800-999-3355). Untuk pelanggan di luar Amerika Serikat, kunjungi dell.com/support dan pilih negara atau wilayah Anda di bagian bawah halaman.

### Informasi Lain yang Anda Perlukan

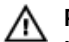

PERINGATAN: Lihat informasi keselamatan dan peraturan yang disertakan dengan sistem Anda. Informasi garansi mungkin disertakan dalam dokumen ini atau sebagai dokumen yang terpisah.

- *Owner's Manual* (Panduan Pemilik) menyediakan informasi mengenai fitur sistem dan menjelaskan bagaimana cara penelusuran kesalahan pada sistem dan pemasangan atau penggantian komponen sistem. Dokumen ini tersedia secara online di situs dell.com/support/manuals.
- *Interoperability Guide (Panduan Interoperabilitas) Sistem Seri Dell DR* menyediakan informasi tentang versi perangkat keras dan perangkat lunak yang didukung untuk sistem. Dokumen ini tersedia secara online di dell.com/support/manuals.
- Dokumentasi rak yang disertakan dengan solusi rak Anda menjelaskan cara memasang sistem ke dalam rak, jika diperlukan.
- *Command Line Reference Guide (Panduan Referensi Jalur Perintah) Sistem Seri Dell DR* menyediakan informasi tentang mengelola cadangan data sistem Seri DR dan operasi replikasi dengan menggunakan command line interface (interface jalur perintah/CLI). Dokumen ini tersedia secara online di dell.com/support/manuals.
- *Administrator Guide (Panduan Administrator) Sistem Seri Dell DR* menyediakan informasi tentang mengelola data cadangan dan operasi replikasi dengan menggunakan GUI sistem Seri DR. Dokumen ini tersedia secara online di dell.com/support/manuals.
- Untuk informasi tentang nama lengkap dari singkatan atau akronim yang digunakan dalam dokumen ini, silakan lihat di bagian Glosarium di dell.com/support/manuals.

CATATAN: Mohon baca catatan rilis terlebih dahulu, karena di dalamnya terdapat dokumentasi Ø informasi paling baru tentang masalah dengan rilis produk tertentu.

CATATAN: Ketika Anda ingin meningkatkan sistem Anda, Anda disarankan untuk mengunduh dan Ø menginstal paket peningkatan terbaru dari dell.com/support.

## Mendapatkan Bantuan Teknis

Jika Anda tidak memahami prosedur dalam panduan ini atau jika sistem tidak beroperasi sesuai yang diharapkan, lihat Manual untuk Pemilik. Dell menyediakan pelatihan dan sertifikasi perangkat keras secara menyeluruh. Lihat dell.com/training untuk informasi lebih lanjut. Layanan ini mungkin tidak tersedia di semua lokasi.

## Spesifikasi Teknis

CATATAN: Spesifikasi berikut ini hanya yang dipersyaratkan oleh hukum untuk dikirimkan bersama sistem Anda. Untuk daftar spesifikasi lengkap dan terkini untuk sistem Anda, kunjungi dell.com/ support.

#### Daya

Ø

Catu Daya AC (per catu daya)

Pelepasan panas

Watt 1100 W

Ø

CATATAN: Pelepasan panas dihitung menggunakan tingkatan nilai watt catu daya. 4.100 BTU/jam maksimum

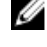

#### Daya

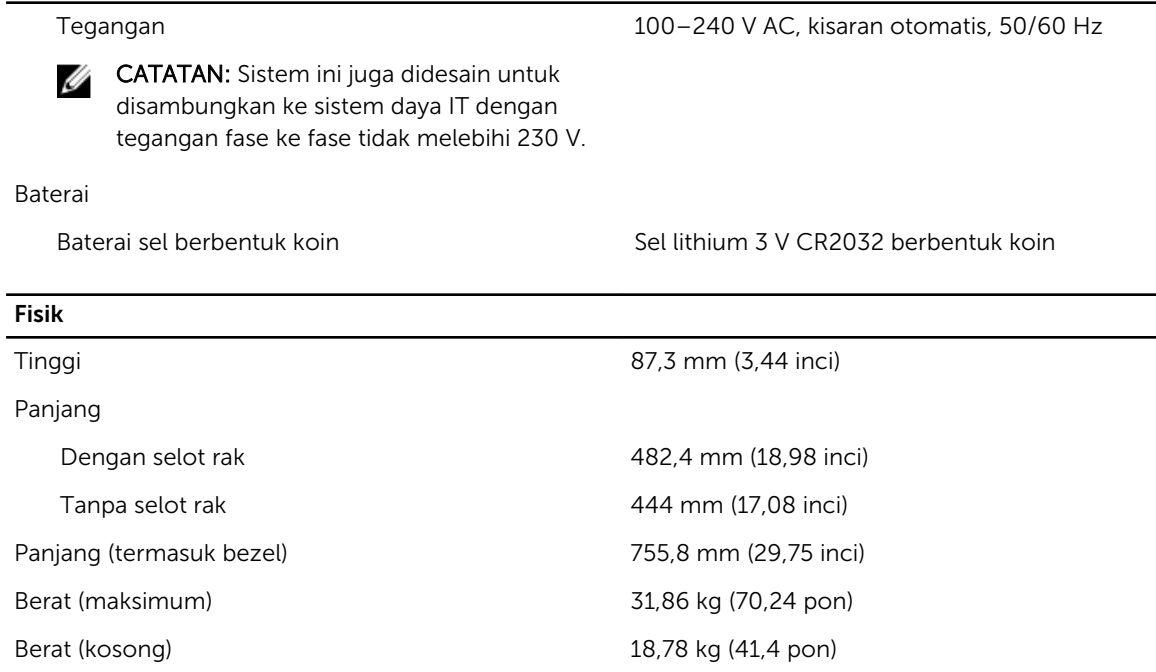

#### Lingkungan

CATATAN: Sistem Anda mampu melakukan ekskursi 40 °C and 45 °C untuk pusat data berpendingin udara segar. Untuk informasi lebih lanjut, lihat pada *Panduan Pemilik* di dell.com/ support/manuals.

CATATAN: Untuk informasi tambahan mengenai pengukuran lingkungan untuk konfigurasi sistem spesifik, lihat dell.com/environmental\_datasheets.

### Suhu

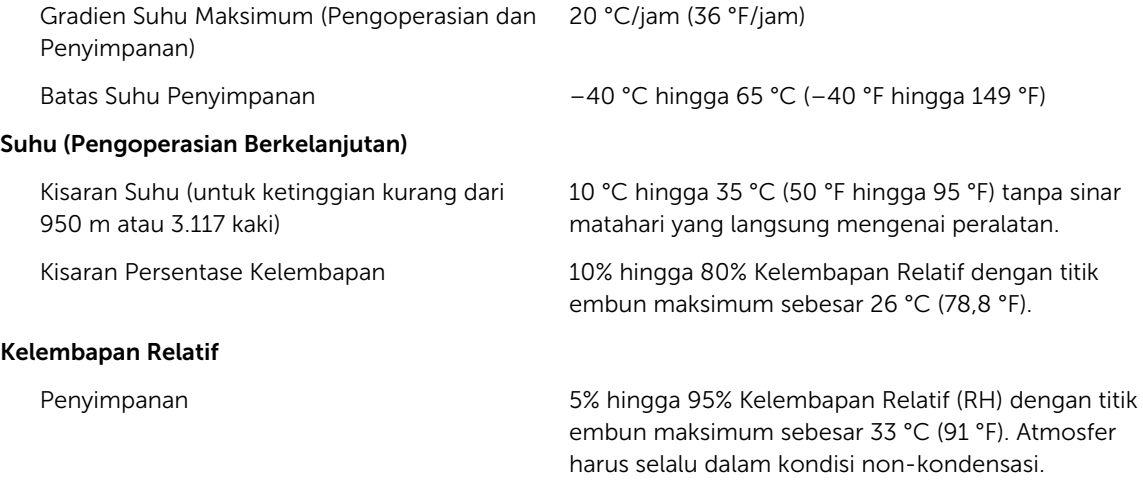

#### Getaran Maksimum

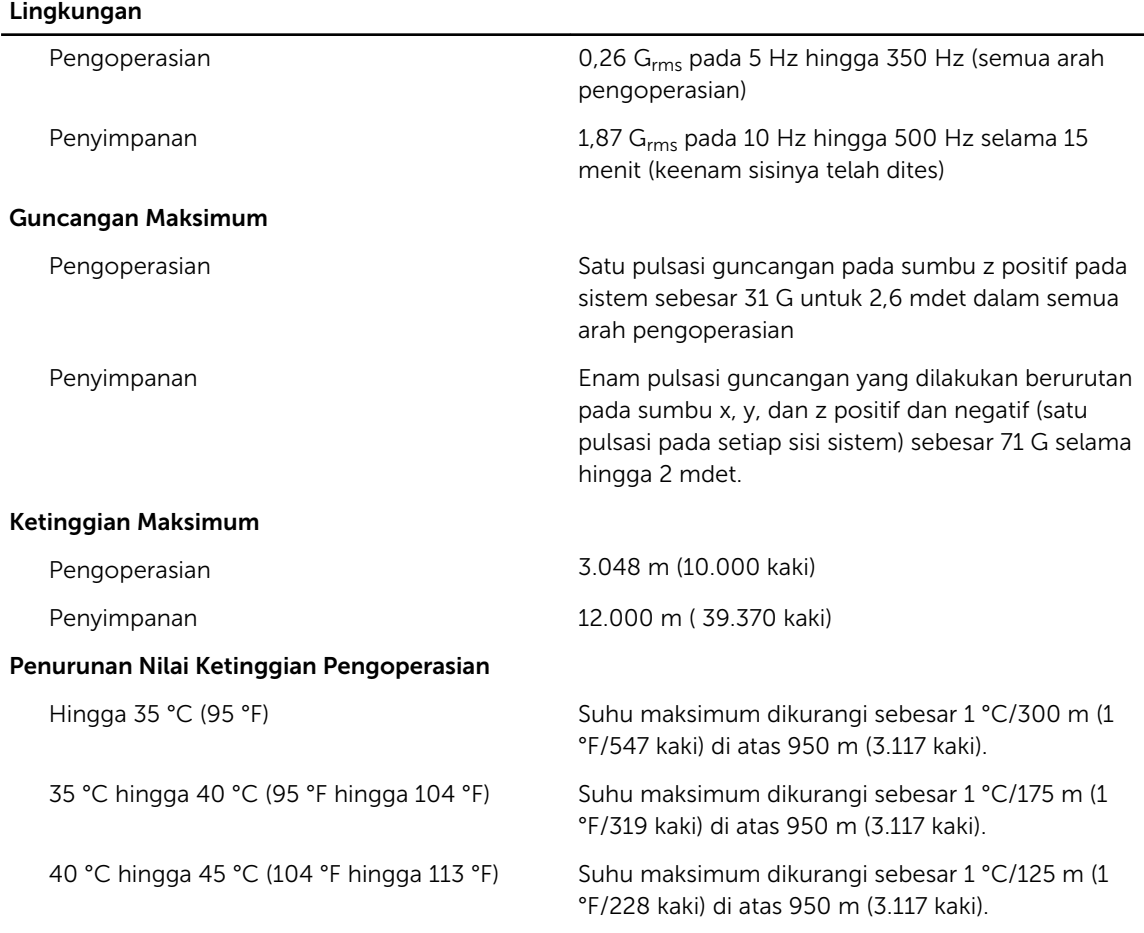

### Kontaminasi Partikulat

Ø

CATATAN: Bagian ini menentukan batasan untuk membantu menghindari bahaya pada perlengkapan IT dan/atau kerusakan akibat kontaminasi partikulat dan gas. Jika level polusi partikulat atau gas telah melebihi batas yang diizinkan di bawah ini dan karena hal ini dapat menyebabkan terjadinya bahaya dan/atau kerusakan pada perlengkapan Anda, maka Anda harus memperbaiki kondisi lingkungan yang dapat menyebabkan bahaya dan/atau kerusakan tersebut. Perbaikan kondisi lingkungan akan menjadi tanggung jawab konsumen.

#### Filtrasi Udara

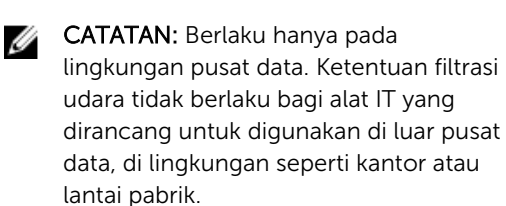

Filtrasi udara pusat data seperti yang ditetapkan oleh ISO Kelas 8 per ISO 14644-1 dengan batas kepercayaan atas 95%.

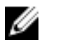

CATATAN: Udara yang memasuki pusat data memiliki filtrasi MERV11 atau MERV13.

Debu Konduktif

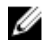

CATATAN: Berlaku pada lingkungan pusat data dan selain pusat data.

Udara harus bebas debu konduktif, kumis seng, atau partikel konduktif lainnya.

#### Lingkungan

Debu Korosif

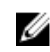

**CATATAN:** Berlaku pada lingkungan pusat  $\cdot$ data dan selain pusat data.

- Udara harus bebas debu korosif.
- Debu residu yang ada dalam udara harus memiliki titik deliquescent kurang dari 60% kelembapan relatif.

### Kontaminasi Gas

CATATAN: Tingkat kontaminasi korosif maksimum diukur pada kelembapan relatif ≤ 50% U

Tingkat Korosi Kupon Tembaga <300 Å/bulan per Kelas G1 sesuai standar ANSI/ ISA71.04-1985.

Tingkat Korosi Kupon Perak <200 Å/bulan sesuai standar AHSRAE TC9.9.